## **Petunjuk Upload LINK di LMS/ Spada/Solleta.**

Pada Online Text klik link / CTRL+K. Kemudian masukkan link google drive /YT anda. Jangan Lupa HAPUS Centang Open New Window. Create Link kemudian *save change*

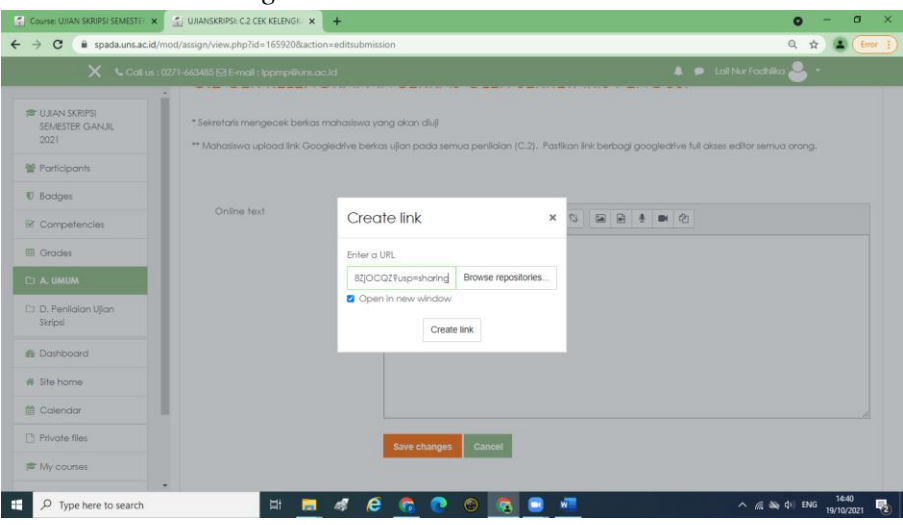